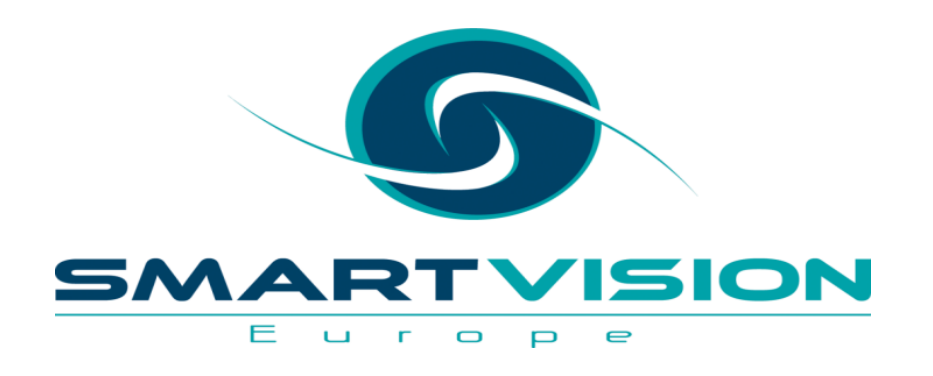

## The new RX nodes in IBM SPSS Modeler

**John McConnell – Services**

**Rachel Clinton – Business Development**

www.sv-europe.com A SELECT INTERNATIONAL COMPANY

### **FAQ's**

- **Is this session being recorded?** Yes
- **Can I get a copy of the slides?** Yes, we'll email a PDF copy to you after the session has ended.
- **Can we arrange a re-run for colleagues?** Yes, just ask us.
- **How can I ask questions?** All lines are muted so please use the chat facility

– if we run out of time we will follow up with you.

### **Exploring/creating Extensions (to SPSS Modeler … and SPSS Statistics)**

• The **Extension Hub**… is available in both SPSS tools from the **Extensions** menu

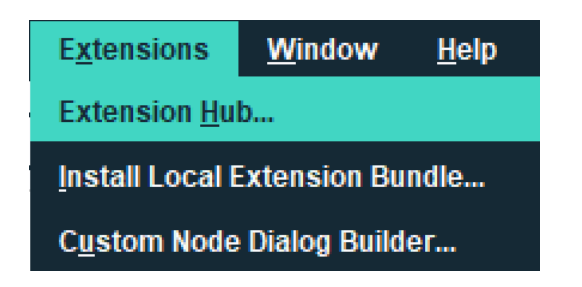

Free and charged extensions are available in the Extension Hub and usually in GitHub too:

<https://github.com/IBMPredictiveAnalytics>

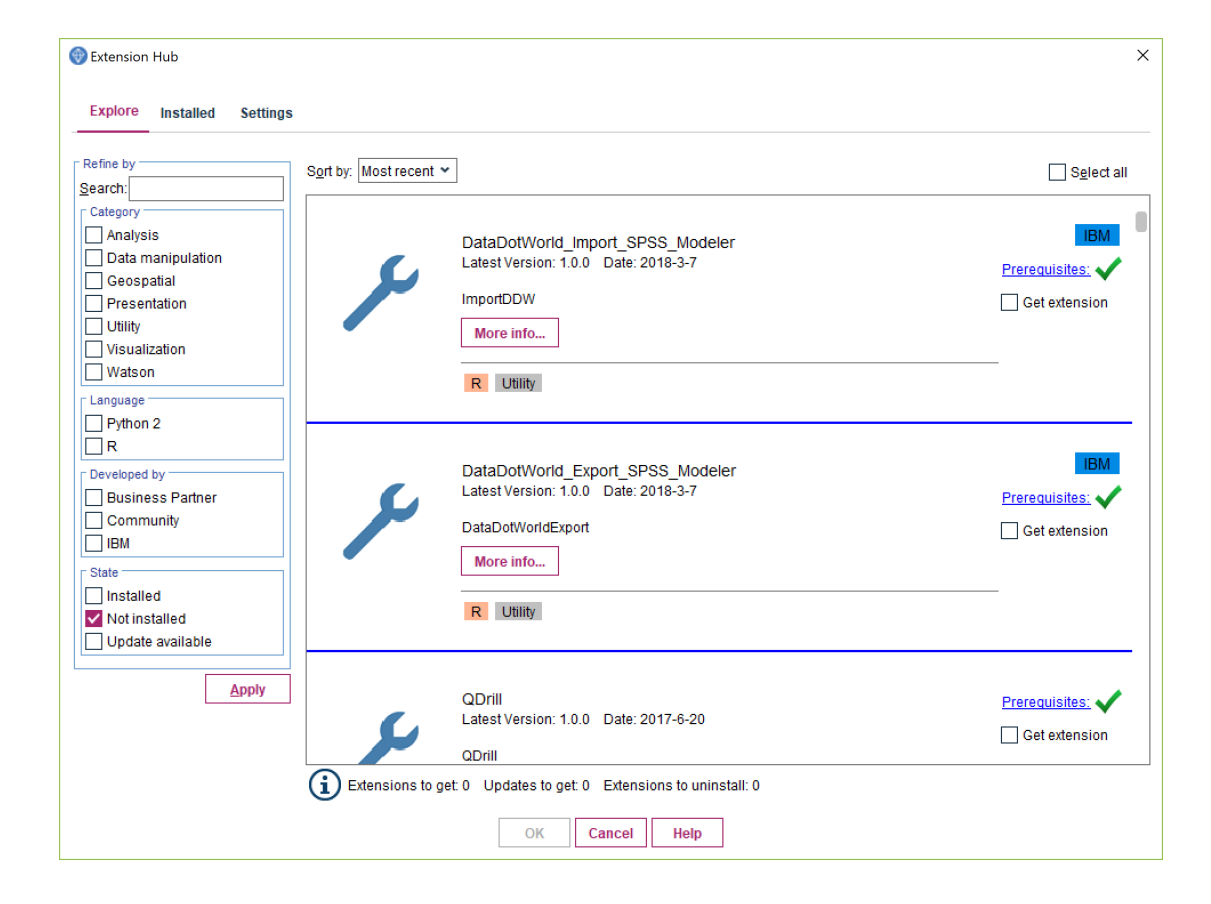

### **2 ways to build Extensions in IBM/SPSS Modeler**

- 1. Using the **Custom Dialog Builder** (available in both SPSS Modeler and SPSS Statistics)
	- Intended to make extension creation for R and Python more accessible
- **2. CLEF** ([IBM SPSS Modeler CLEF Developer's Guide\)](ftp://public.dhe.ibm.com/software/analytics/spss/documentation/modeler/18.0/en/ModelerCLEF.pdf)
	- More flexible but more technical
	- The RX nodes are built on CLEF
	- CLEF = **CL**ementine **E**xtension **F**ramework

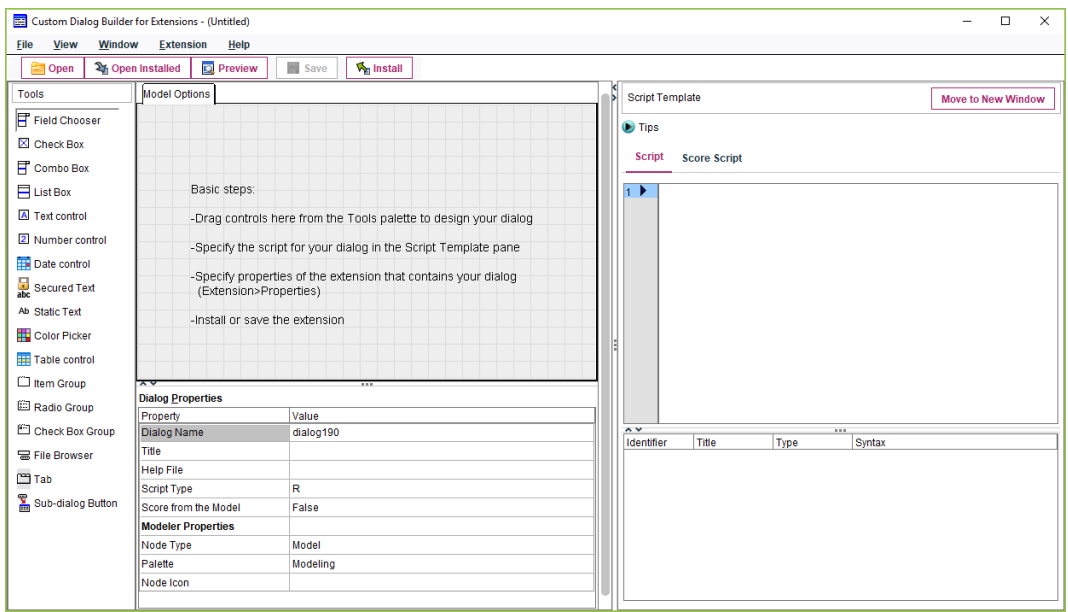

## **What is Regex (or Regexp)?**

- A standard syntax for defining text search patterns
	- And therefore code that can be used to programmatically manage/prepare text data
- Utilised within broader programming languages … e.g. Python, Java and C++
	- And Perl which has specific syntax for Regex
- Used under the bonnet in:
	- Search engines
	- Word Processors
	- Text Analytic engines
	- Web forms
	- Etc.
- Can sometimes be used directly in tools e.g.
	- Notepad++ will let you search and replace with regular expressions
		- E.g. **[^\x00-\x7F]+** will find/replace any non-ASCII character
- More detail at [https://en.wikipedia.org/wiki/Regular\\_expression](https://en.wikipedia.org/wiki/Regular_expression)

### **Why Regex in SPSS Modeler?**

- Modeler already has some powerful string handling **functions** accessible through the **Expression Builder** in various nodes; Derive, Filler, Select etc.
- The **Text Mining** node (Modeler Premium) can also do some clever text extraction when it does it's Text Analytics
	- Much of which is done using regular expressions under the hood
- But both these areas have limits e.g.
	- If we wanted to split a string multiple times based on the same delimiting character we would need to combine multiple Derive nodes and use multiple functions in concert:
		- loccchar(), substring() ... repeat (several times)
	- Text Analytics is very good at identifying specific types of text, like emails, within a field… but it can't tag them, replace them or extract them into a separate field

### **The 4 RX extension nodes in Modeler**

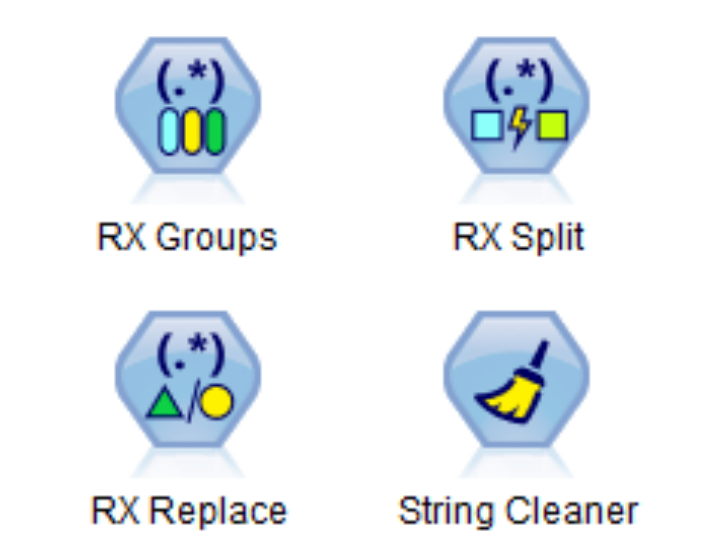

They install into the **Field Ops** palette in Modeler

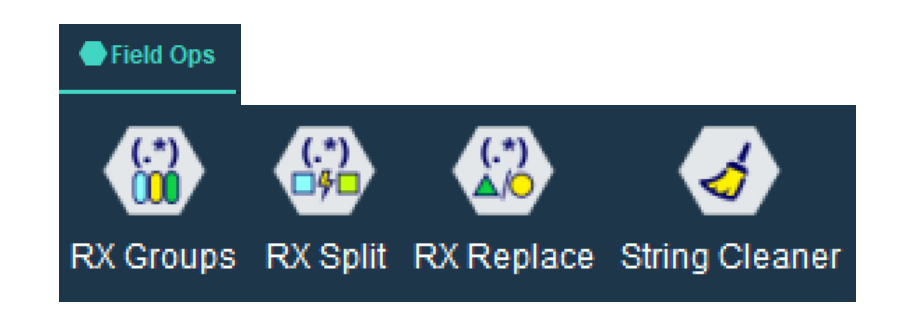

The 4 new RX nodes are available on the **[Smart Vision Europe site](https://www.sv-europe.com/product/regular-expressions-ibm-spss-modeler/)** Under the hood they call one of the most widely used Regex libraries:

**[ICU Regular Expression Library](http://userguide.icu-project.org/strings/regexp)** 

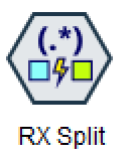

## **The RX Split Node**

• If you have ever used the **Text to Columns** tool on the **Excel Data Ribbon**…

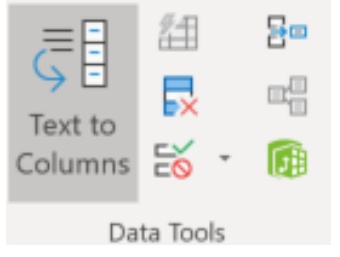

- … the **RX Split node** gives you the same capability in Modeler
- If we have multiple fields all separated by the same delimiting character e.g. a period or a comma… we often import them – erroneously - as a single text field
	- This often happens when we receive data from on-line survey tools
	- Standard fields have one delimiter and multiple response fields have another
- The RX Split node will split them out and create one field per delimiter

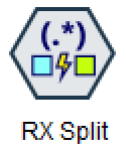

### **The RX Split Node – Source Data**

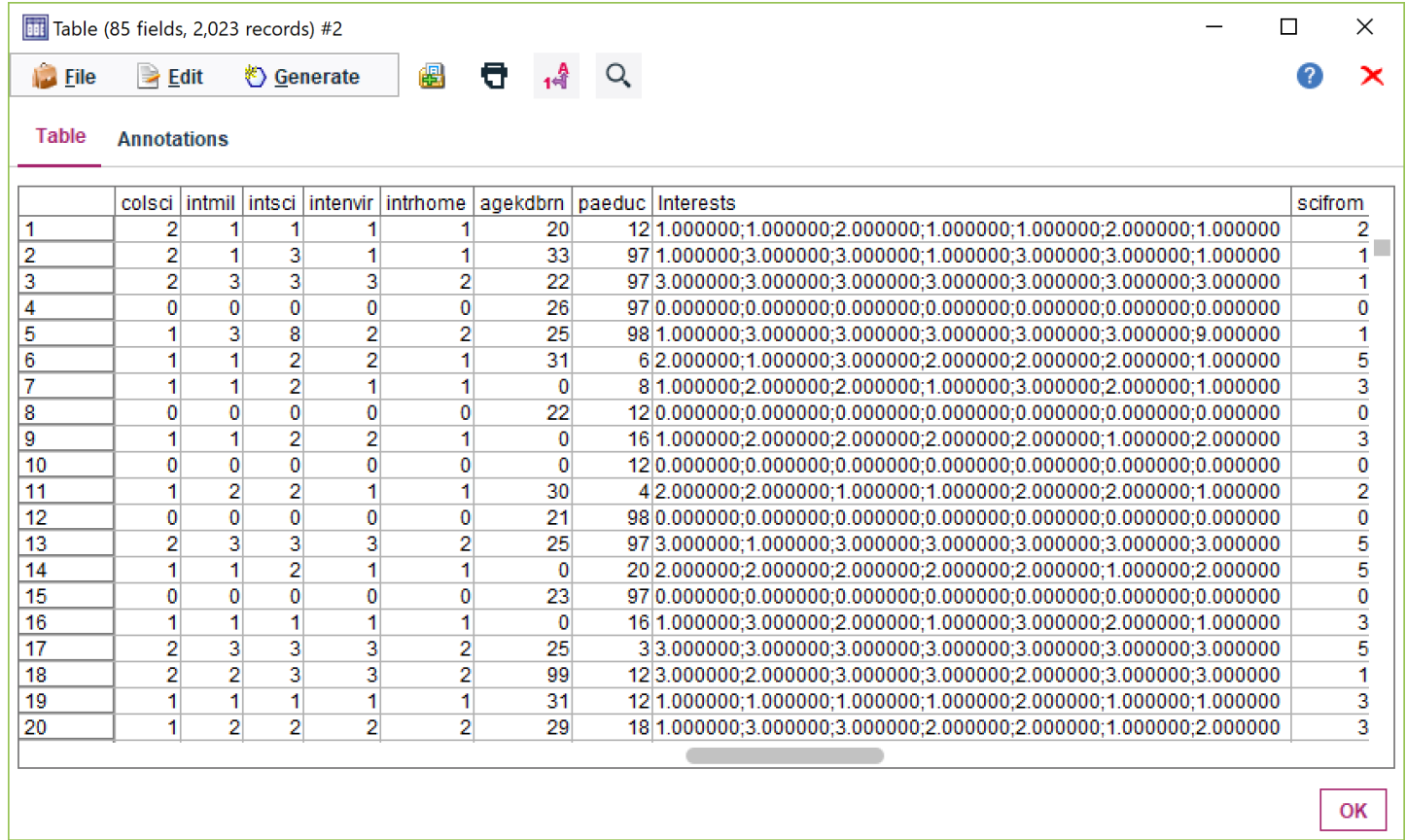

In the middle of our Census data file we find the multi-coded field **Interests** where survey respondents told us their level of interest in 7 topics like politics, the environment, etc.

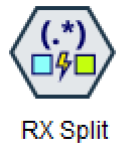

### **The RX Split Node - Settings**

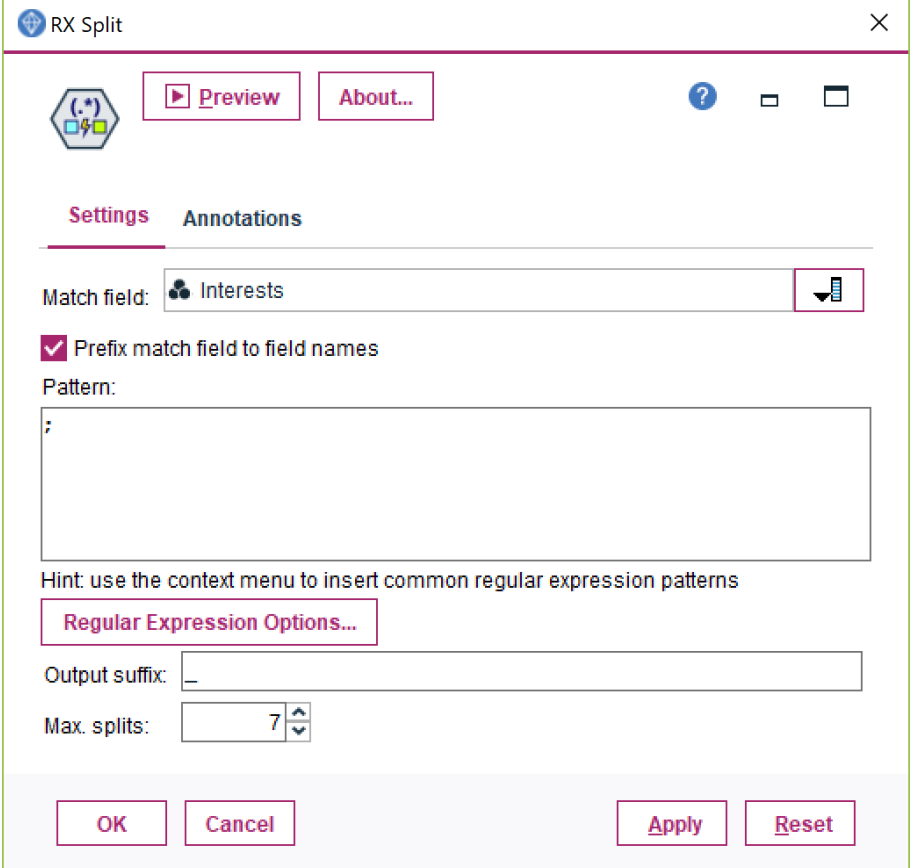

In the pattern box we just specify the delimiter. We could use other regular expression … or a specific character as we do here

In this example we know that there are 7 fields within this single field. So we set **Max splits:** to 7

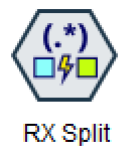

### **The RX Split Node - Results**

### The split creates the 7 separate fields ready for analysis.

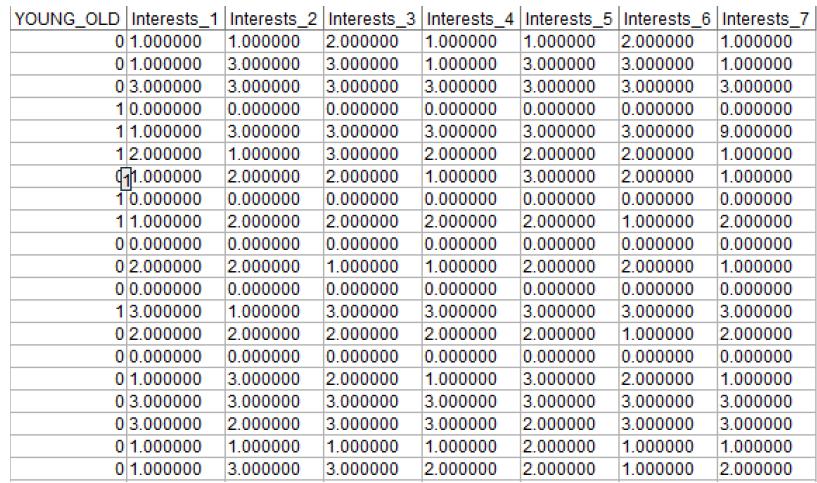

In their previous format they had decimal places we don't need. We can use a standard filler node to truncate them.

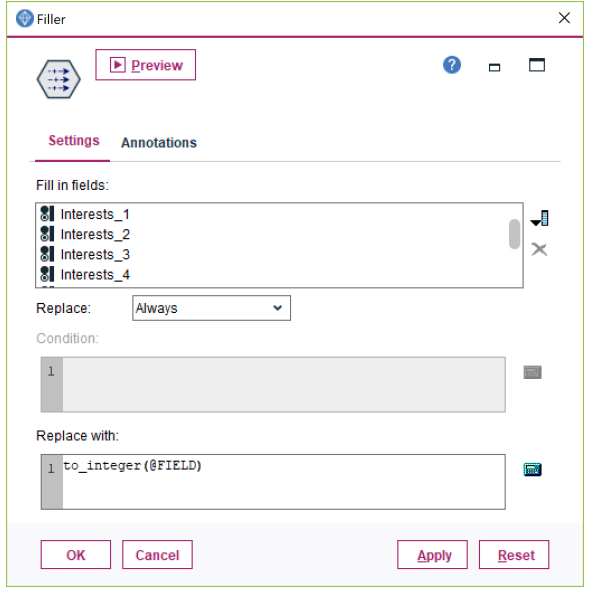

This leaves us with the integer values ready for analysis.

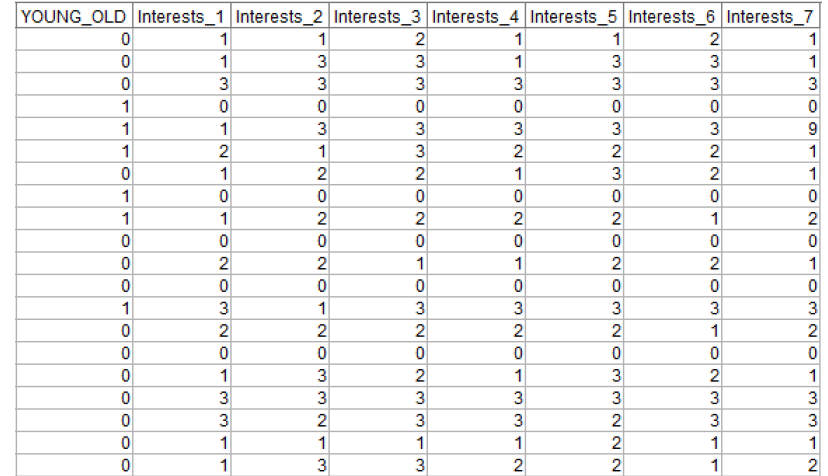

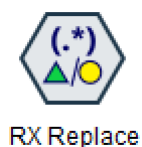

### **The RX Replace node**

- Let's look to use the **RX Replace** node to redact emails
- Ultimately in this example we want to do this in an operational log that contains a mix of text some of which contains **personally identifiable** email names
- But let's start simple and illustrate how Regex works and how we can build up an expression using the **Context Menu** within the node
- The first part of our stream connects to a short data file of (fictional) Smart Vision Erics …

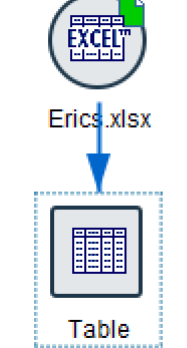

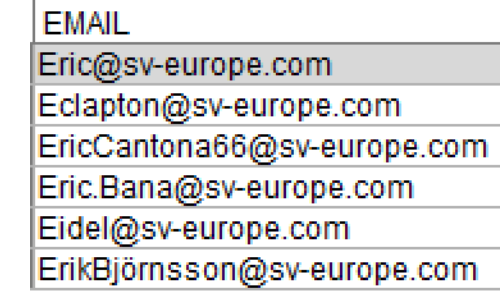

Note that Smart Vision don't have a standard naming convention for emails!

Let's say we want to use this view to create some Regex to redact the emails

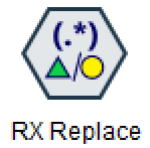

## **The RX Replace node – Using the Context Menu**

Our identifiable names are mostly made up of letter. We can use the **Context Menu** in the node to automatically select the regex patter that will identify any letter

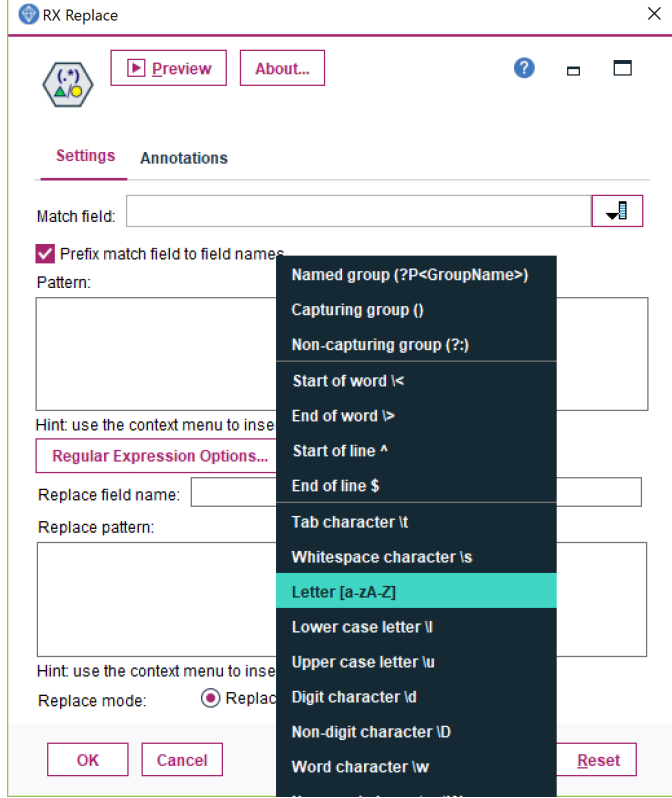

With that pattern selected we specify the suffix for the field that will contain the adjusted email (\_REDACTED) And the text that will replace the Pattern … "REDACTED"

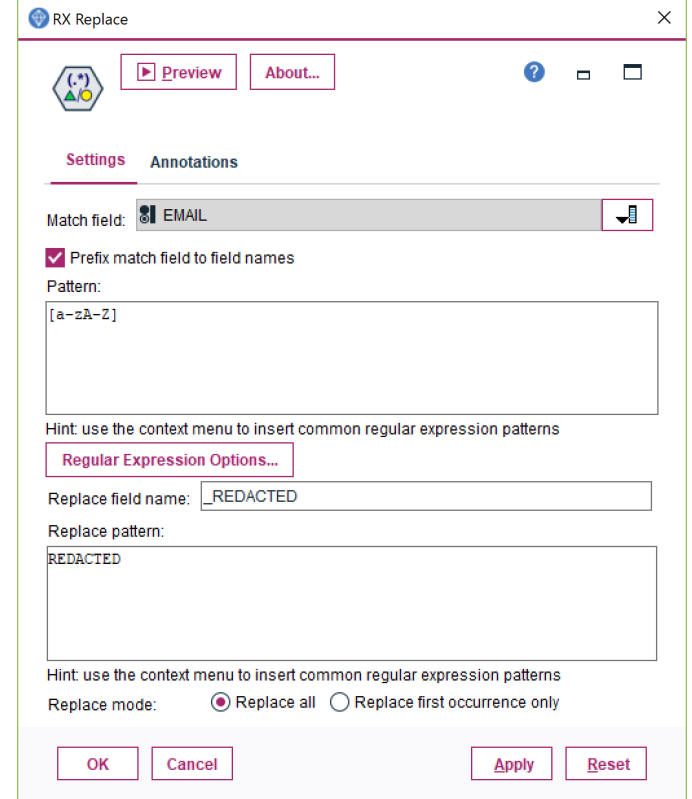

# **The RX Replace node – Using the Context Menu to improve the Regex**

RX Replace

**Upper case letter lu** Digit character \d Non-digit character \D Word character \w Non-word character \W A word </w+ An integer \<\d+\> Any single character. Zero or more<sup>\*</sup> One or more +

That "sort of" works. We can't identify the email name any more. But it isn't very neat. Our current regex has replaced \*every\* letter with the word redacted

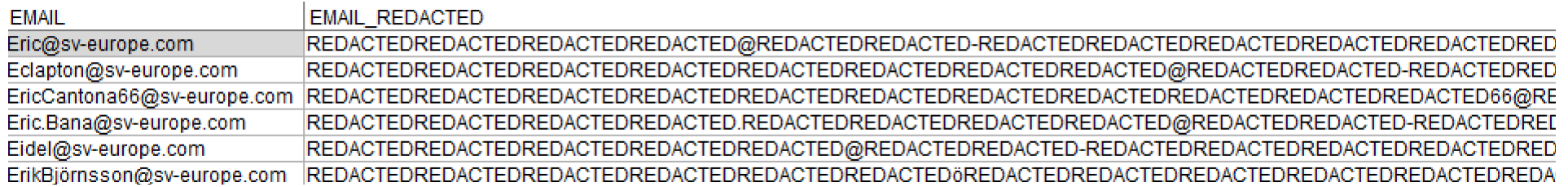

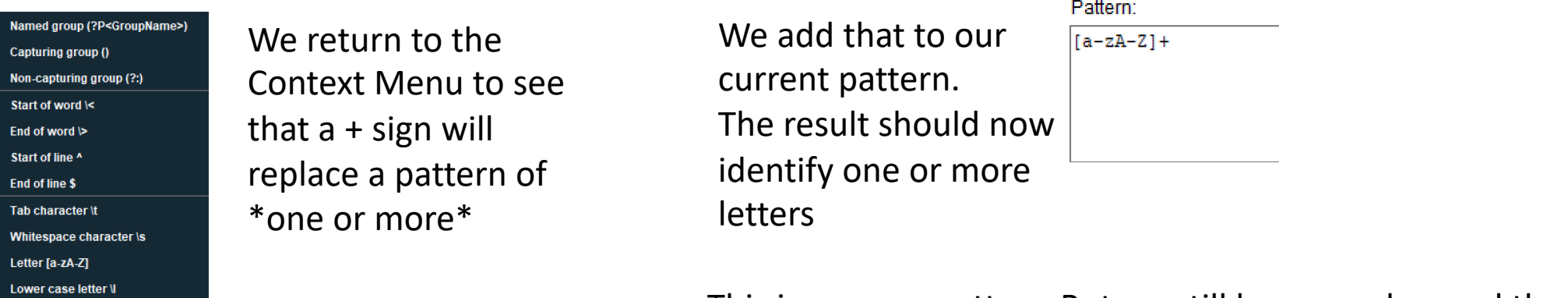

This improves matters. But we still have number and the  $\omega$  sign in the way so we have more "REDACTED"s than we would like…

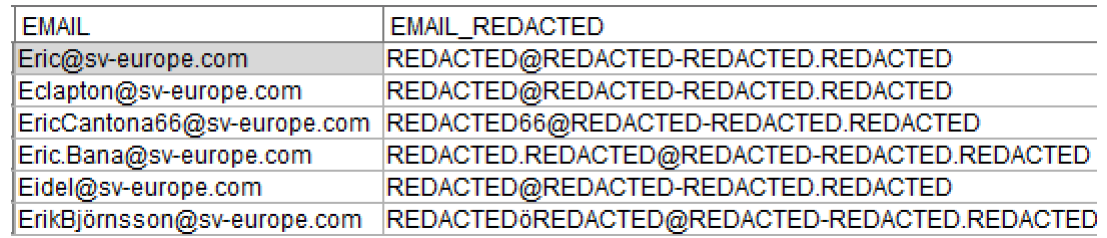

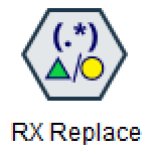

## **The RX Replace node – Customising the Regex to finalise**

To take care of the @ we add it explicitly and repeat the letter pattern on either side of it...

Pattern:

 $|a-zA-Z| + 0|a-zA-Z| +$ 

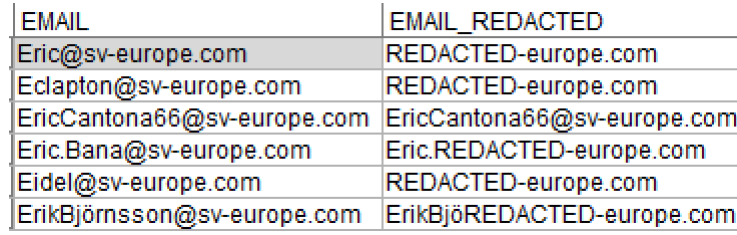

Numbers and hyphens are in the way so we add patterns to take care of those…

Pattern:

|[a-zA-Z0-9. -]+@[a-zA-Z0-9. -]+\.[a-zA-Z0-9 -].[a-zA-Z0-9 -]

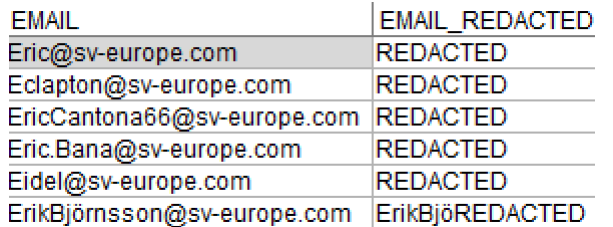

This just leaves us with the non English/standard ASCII Ö. We can add that explicitly…

Pattern:

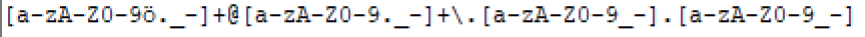

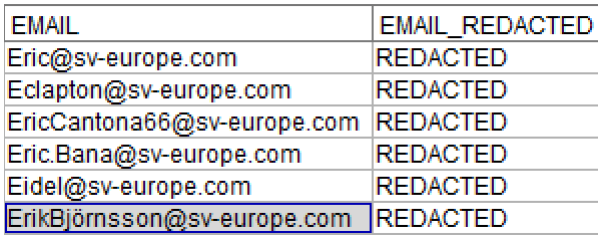

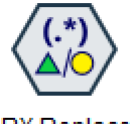

## **The RX Replace node – Deploying to operational data**

**RX** Replace

Here we have an operational log file generated by monitoring equipment and technicians across a mobile telco network. We want to apply Text Analytics to it to look for themes in the reports that help us to diagnose and predict maintenance events However the engineers frequently add emails into the middle of main report

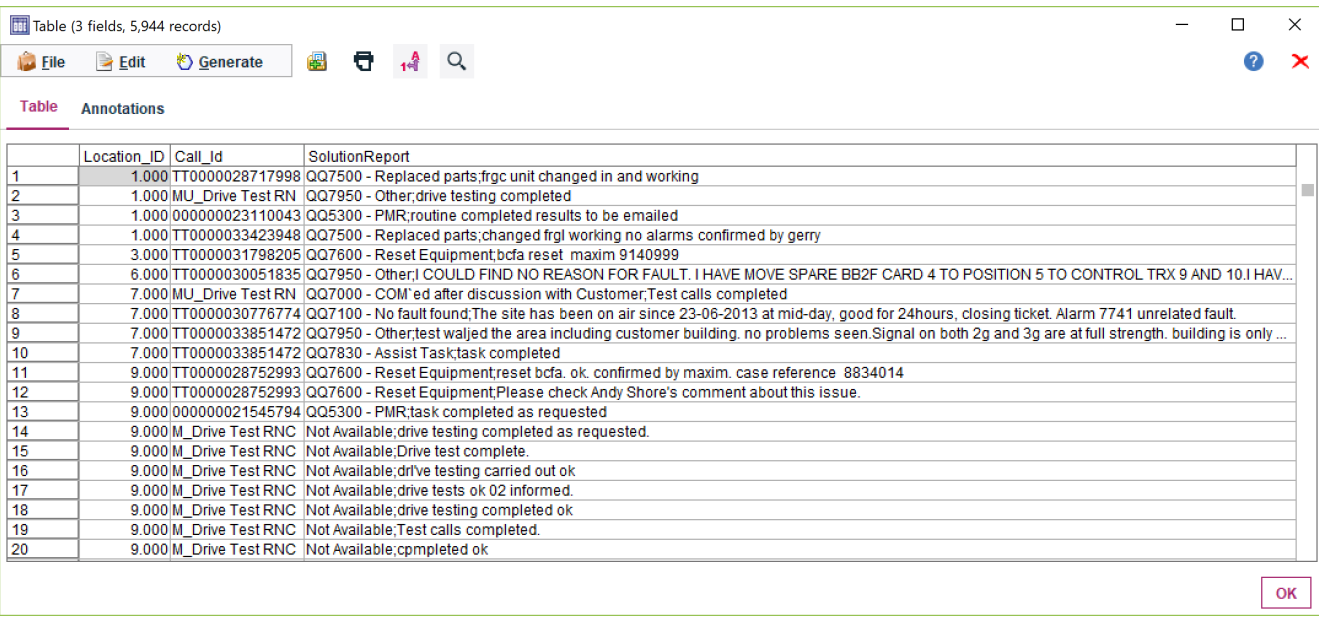

To remove these emails se can look to reuse the last version of the email redaction Replace..

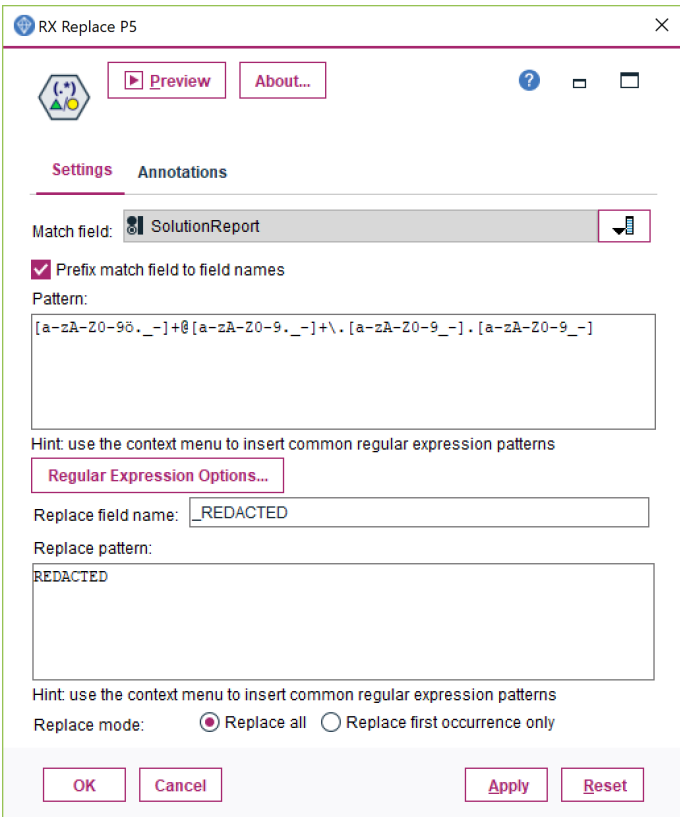

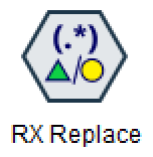

### **The RX Replace node – Results**

Back to regular Modeler nodes we can create a flag for the Redacted records…

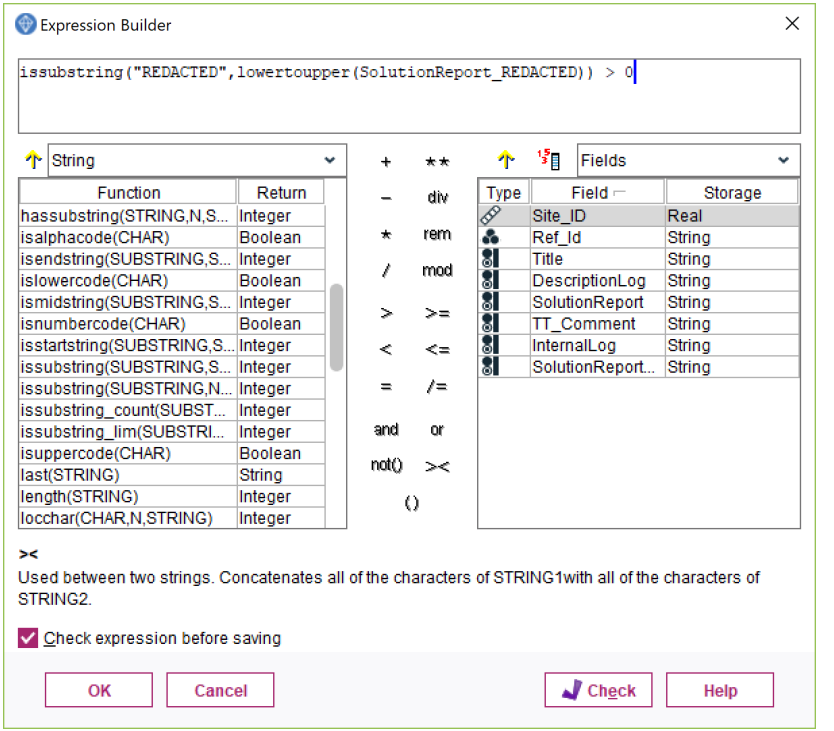

And look at how many we have. There aren't many. Needles in a haystack…

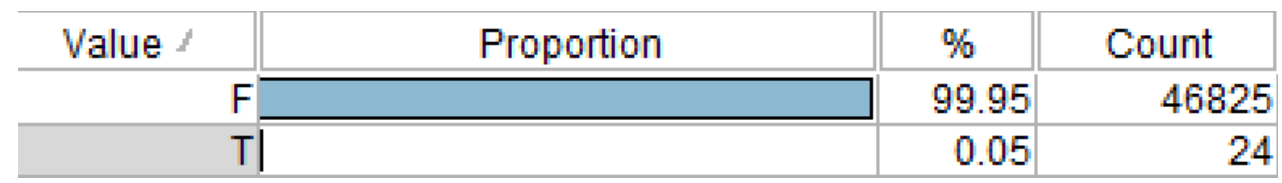

And check the way the redaction is added to individual data records…

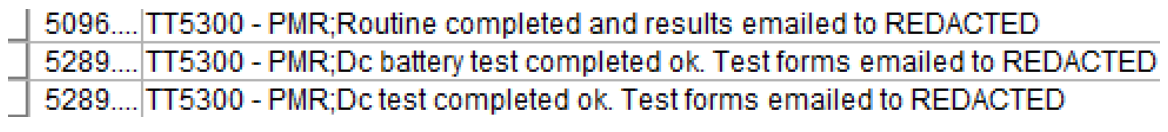

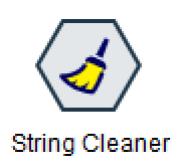

## **The String Cleaner node**

- Compared with the other nodes in the set the String Cleaner is the odd one out
- **To use it we don't need topick/enter any Regex**
- The Regex happens behind the scenes
- We have an ID field in the census data file that need to be converted to be compatible with another data source that we need to merge (join) with:
	- We need to remove any letters … just leaving the numbers
	- We need to remove any spaces/table in the field

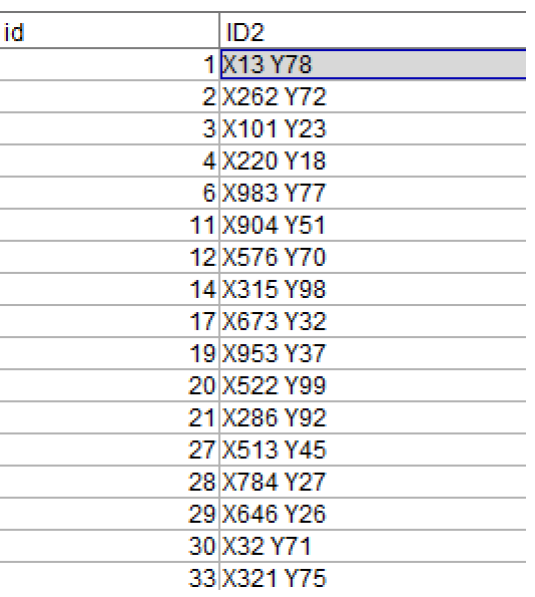

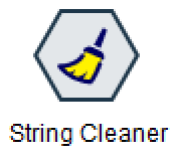

### **The String Cleaner node - Specification**

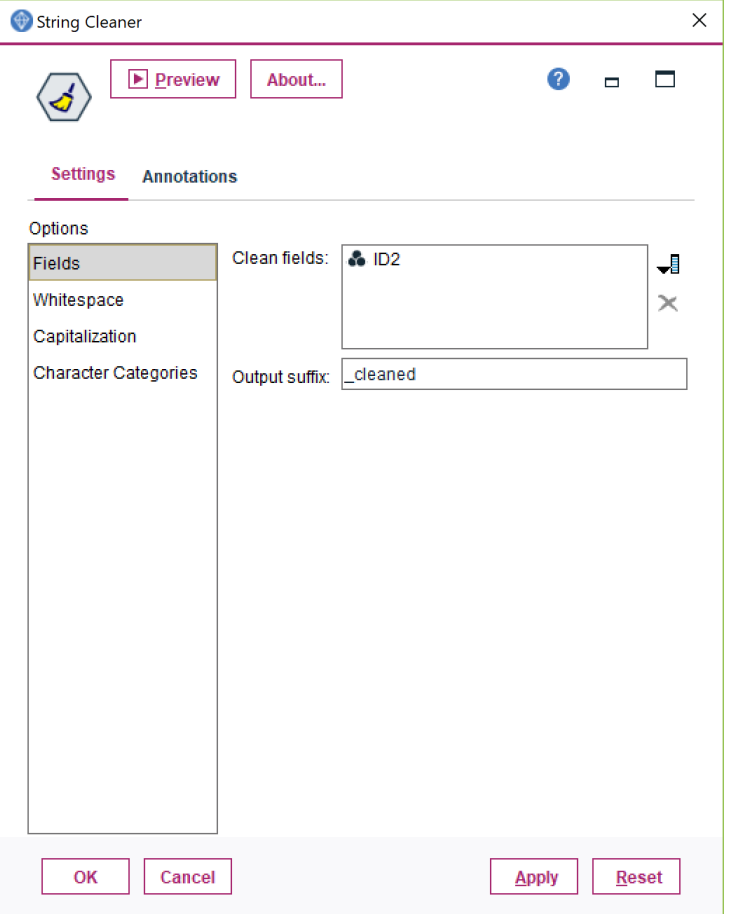

#### String Cleaner  $\times$  $\triangleright$  Preview  $\Box$  $\bullet$ About...  $\Box$  $\left\langle \mathbf{J}\right\rangle$ **Settings Annotations** Options Leading And Trailing Spaces Fields Trim: ○ None Whitespace  $\bigcirc$  Left Capitalization  $\bigcirc$  Right Character Categories ⊙ Both Replace With Space Replace tab with space Replace duplicate space or tab with single space OK Cancel Apply Reset

Pick the field to clean... The summan Remove/reduce whitespace... The Remove text and space...

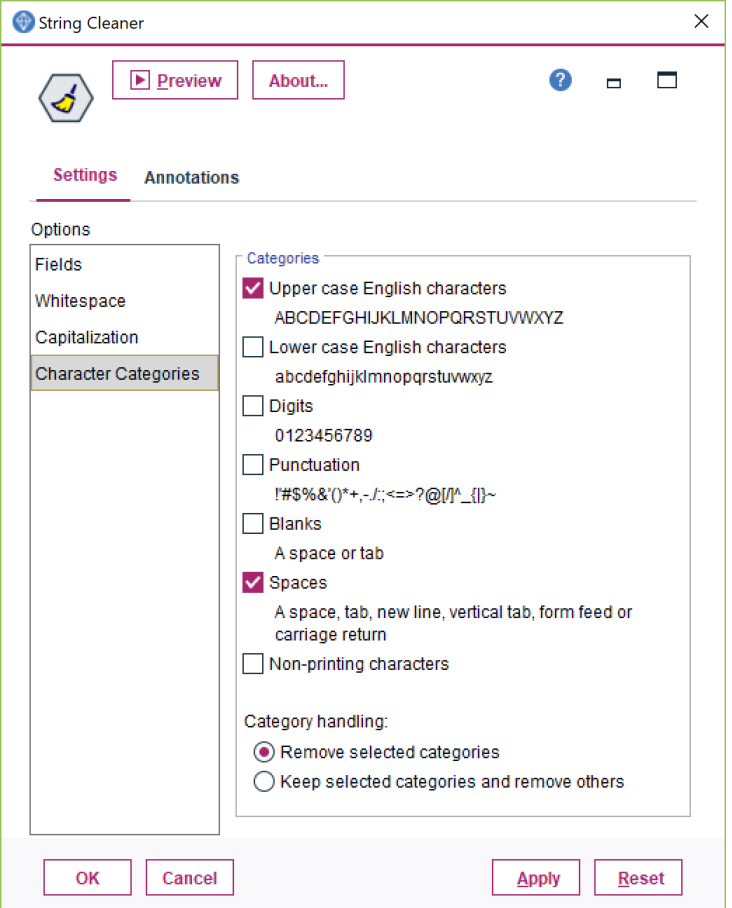

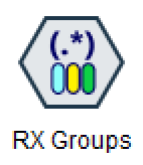

### **The RX Groups node**

- We use the RX Group node to parse out pattern groups in longer text fields into new fields based on the patterns
	- Somewhat like the RX Split node but where were we don't have a consistent delimiter
- In this example we have data from a NASA packet sniffing traces\* containing IP addresses, timestamps, URLs, etc.
- Our objective is to separate out the contents of each record into separate fields for further analysis in24.inetnebr.com - - [01/Aug/1995:00:00:01 -0400] "GET /shuttle/missions/sts-68/news/sts-68-mcc-05.txt HTTP/1.0" 200 1839 uplherc.upl.com - - [01/Aug/1995:00:00:07 -0400] "GET / HTTP/1.0" 304 0

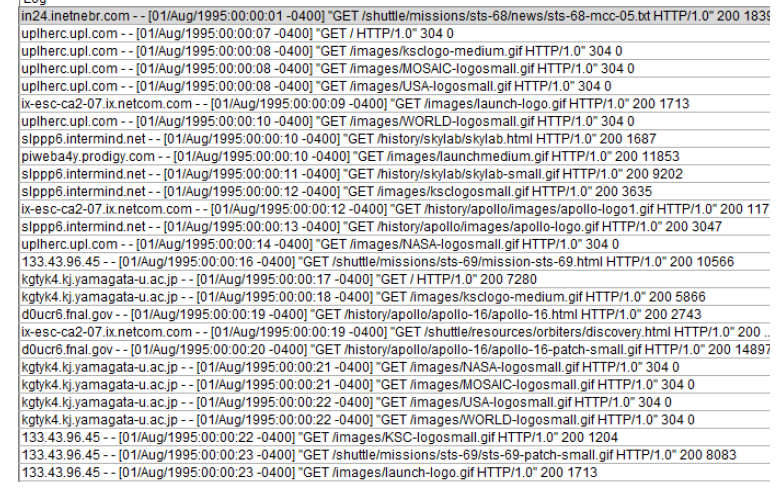

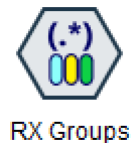

### **The RX Groups node - Specifying**

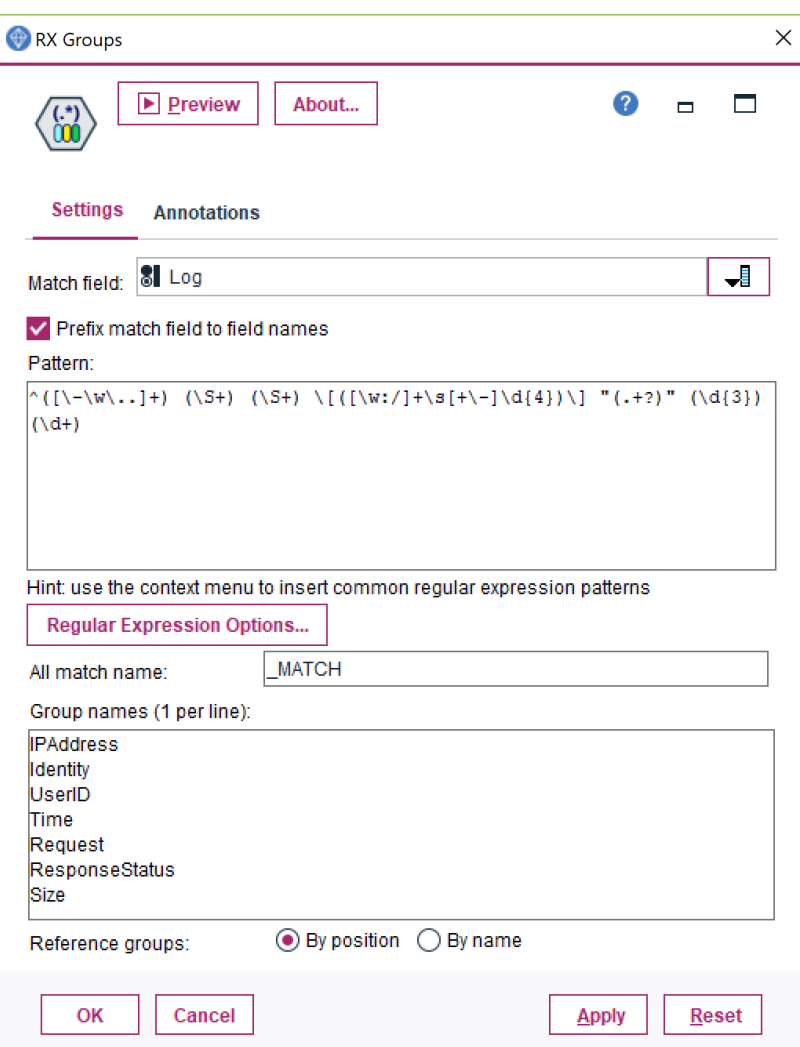

The 7 separate Regex patterns specified here

Are mapped (in order) into the 7 derived fields here

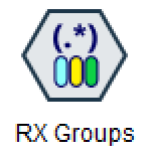

### **The RX Groups node - Results**

### The first 20 records with the derived **RX Group** fields are shown below.

The **LogIPAddress** looks read for analysis – or perhaps to use as an ID for modelling e.g. Sequence analysis We could use RX Split to take it further (splitting on the period to isolate domains)

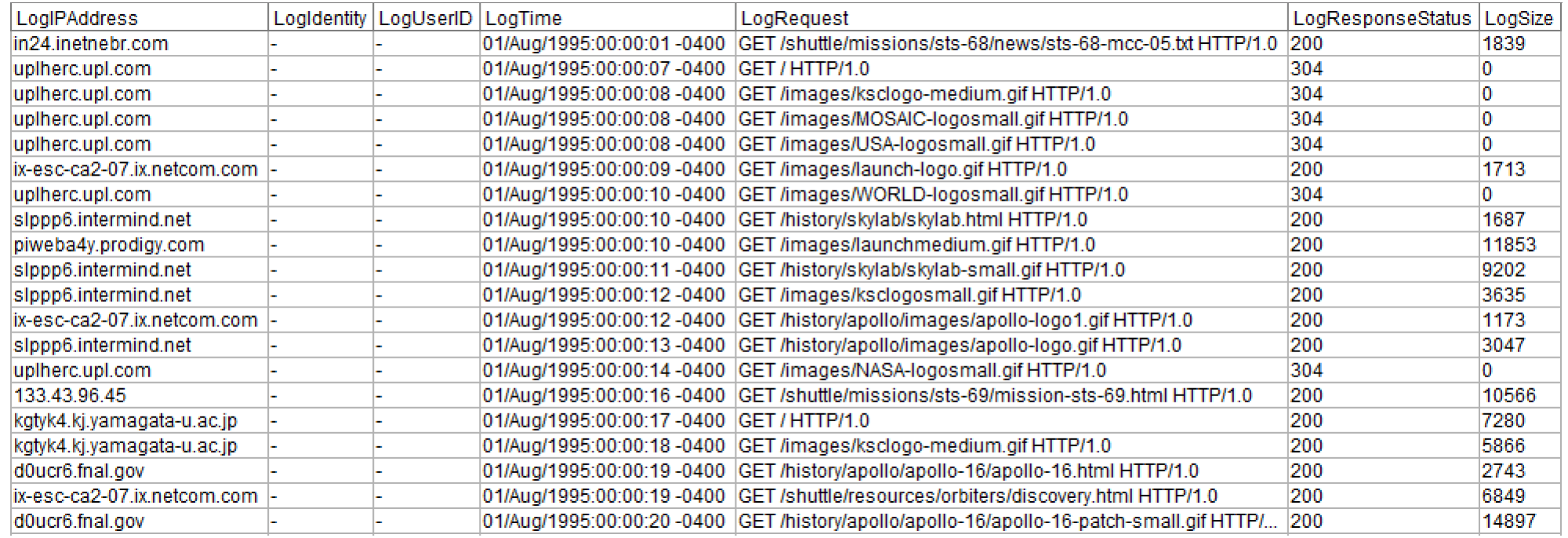

But let's focus on the **LogRequest**. Let's RX Split that further …

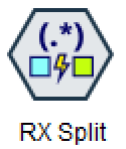

## **RX Splitting our Log Request**

Our **LogRequest** has 3 parts … with the interesting part (the page/content seen) in the middle. This is space delimited so we can return to our RX Split node to isolate the interesting text into a separate field (we will call it URL)

URL…

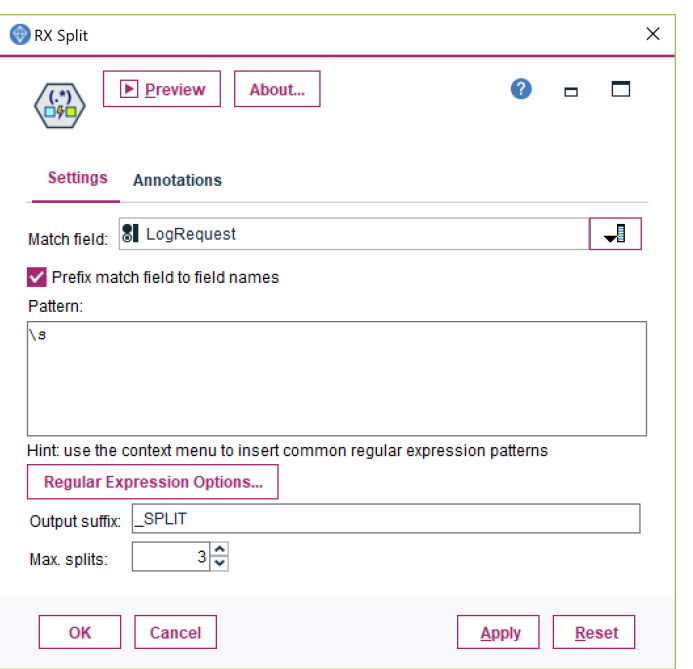

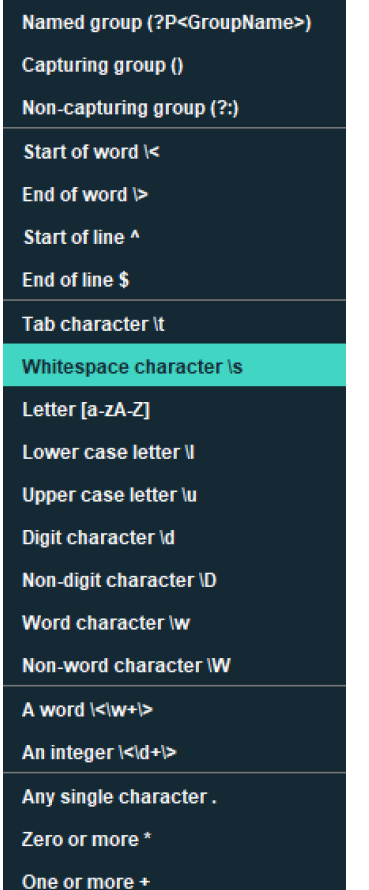

It looks like the **LogRequest** is space delimited so we can use the **Context Menu** to specify the **Whitespace character**  (\s) as our delimiter. This gives us the following field as a

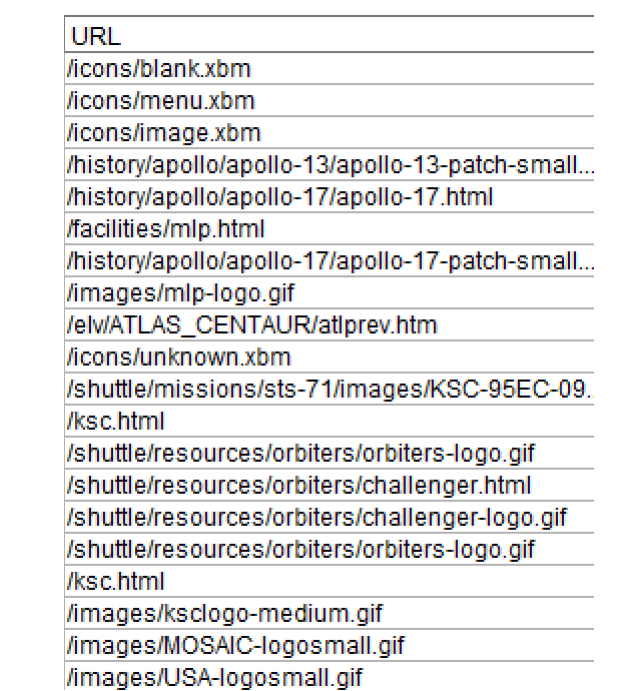

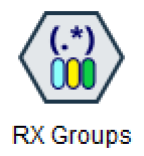

## **Isolating HTML URLs for further analysis**

To finish off we **Derive** a flag field to tag URLs that have identify interesting content viewed by the visitor (HTML content)…

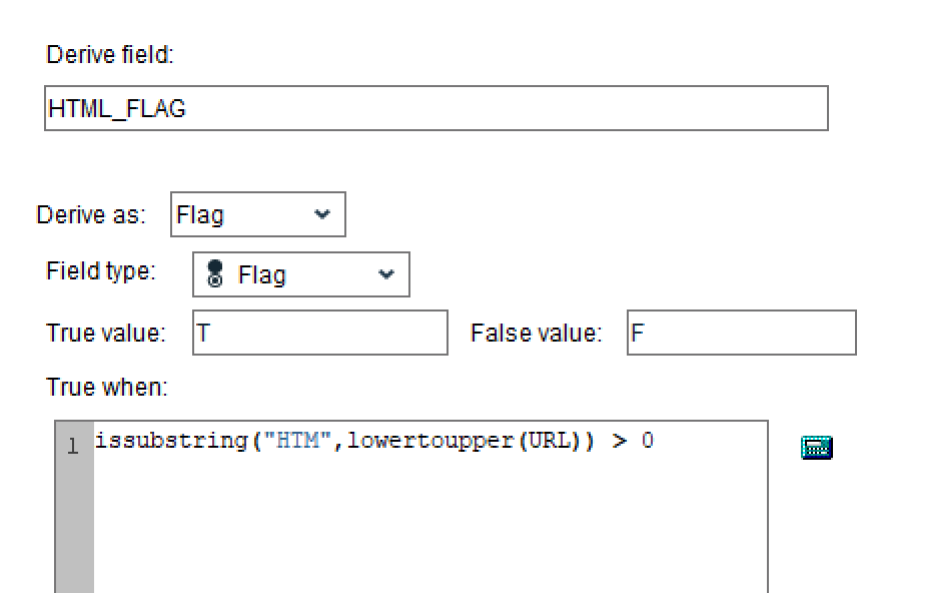

### We can select on this flag and can see which (HTML) content is most consumed by our visitors

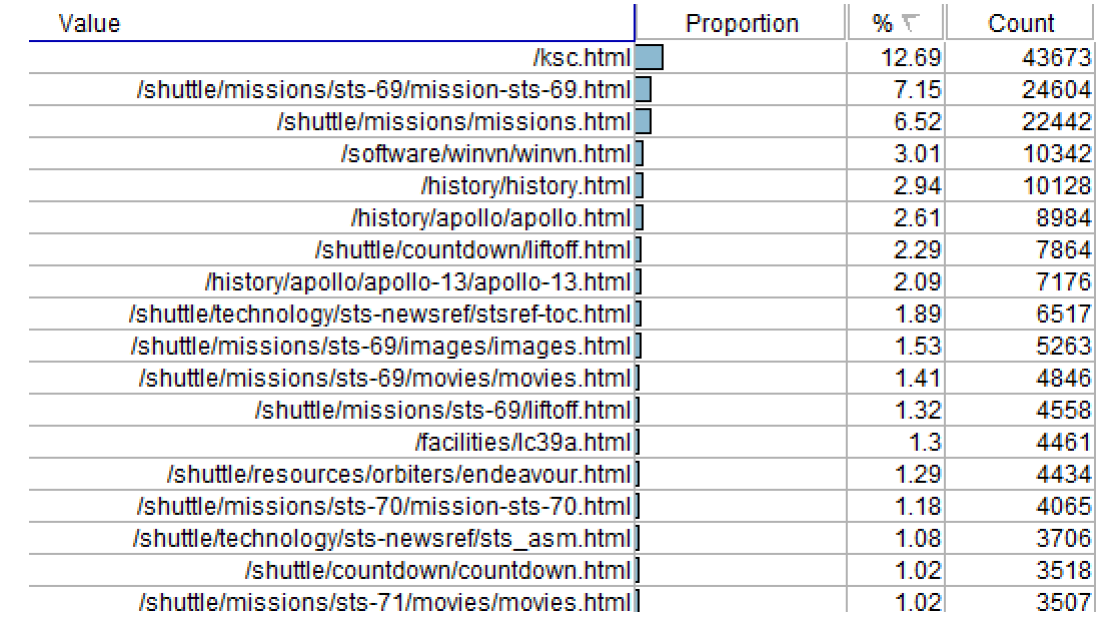

And from here we can analyse visitor behaviour in a more algorithmic way. Looking at common **sequences** and common **clusters** of content (which would reveal segments of visitor behaviour)

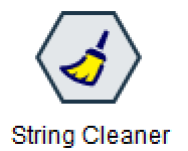

### **All RX nodes are scriptable**

The RX nodes can be (Python) scripted/automated in the familiar style…

```
node = modeler.script.stream().createAt("regexp cleaner", u"String Cleaner", 512, 192)
node.setPropertyValue("clean fields", [u"HomePhone", u"MobilePhone"])
node.setPropertyValue("output suffix", u" processed")
node.setPropertyValue("trim_mode", u"both")
node.setPropertyValue("replace_tabs", True)
node.setPropertyValue("replace_duplicate_blanks", True)
node.setPropertyValue("capitalize mode", u"none")
node.setPropertyValue("find upper english chars", False)
node.setPropertyValue("find lower english chars", False)
node.setPropertyValue("find_digits", True)
node.setPropertyValue("find punctuation", False)
node.setPropertyValue("find_blanks", False)
node.setPropertyValue("find spaces", False)
node.setPropertyValue("find non printing chars", False)
node.setPropertyValue("categories_mode", u"keep")
```
## **Getting help**

• Regex examples are very easy to find …

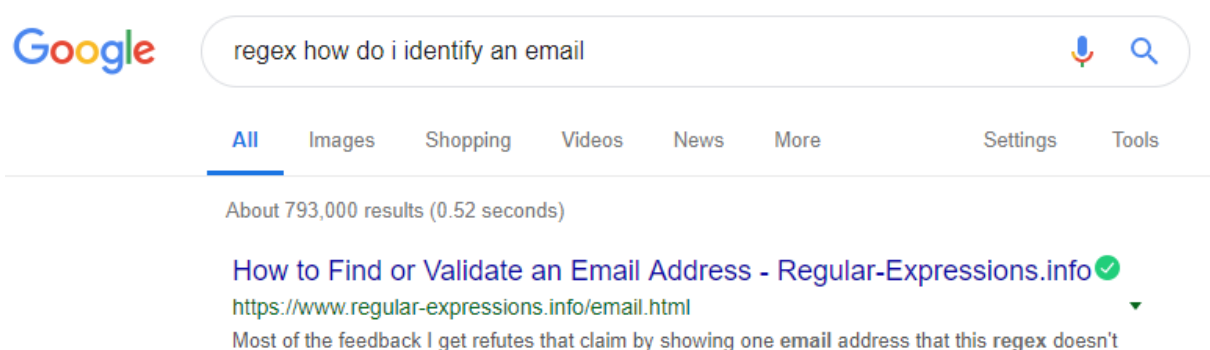

match. Usually, the "bug" report also includes a suggestion to .

• https://www.rexegg.com/regex-quickstart.html

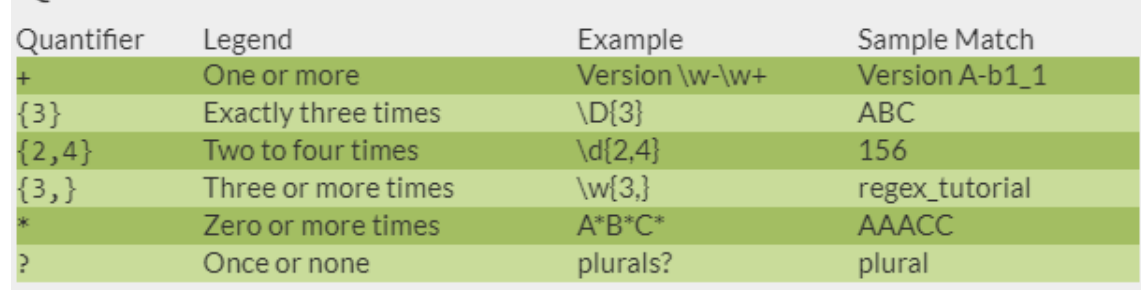

### Quantifiers

### **In Summary**

- The Regex nodes significantly extend the string handling capability \*within\* Modeler
- True to the Modeler ethos they are accessible to users who have little or no experience of regular expressions
- And even for those who do they integrate advanced text manipulation in the flow of a Modeler stream

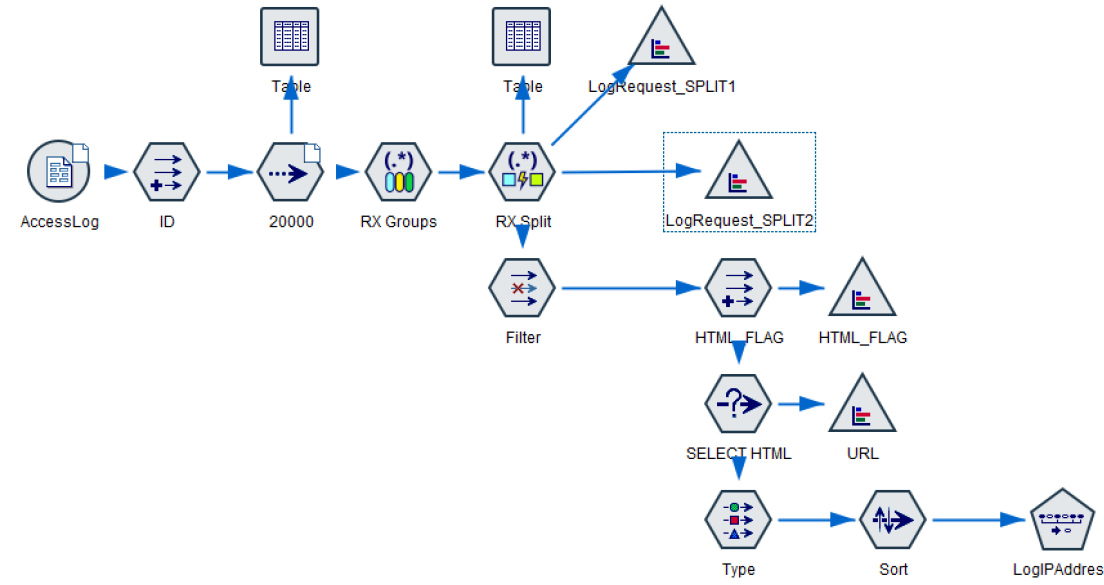

### **Extensions extending**

- Smart Vision is planning to develop more extensions for both SPSS Modeler and SPSS Statistics
	- We have a v1.2 update to the RX nodes to extend UNICODE support and some fixes
	- A new, enhanced, **Metadata node**
	- Check in to <https://www.sv-europe.com/product-category/spss-extensions/> to see more
- Please do mail us to suggest/request other extensions
	- [info@sv-europe.com](mailto:support@sv-europe.com)

### **SPSS** extensions

We offer a small range of extensions for SPSS Statistics and SPSS Modeler to enhance the functionality of these products.

Showing all 3 results

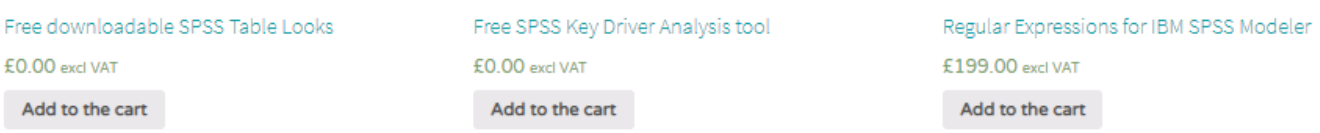

## **Working with Smart Vision Europe Ltd.**

- **Sourcing Software**
	- You can buy your analytical software from us often with discounts
	- Assist with selection, pilot, implementation & support of analytical tools
	- <http://www.sv-europe.com/buy-spss-online/>
- **Training and Consulting Services**
	- Guided consulting & training to develop in house skills
	- Delivery of classroom training courses / side by side training support
	- Identification & recruitment of analytical skills into your organisation
- **Advice and Support**
	- offer 'no strings attached' technical and business advice relating to analytical activities
	- Technical support services around SPSS

### **What next?**

The RX nodes are available at:

<https://www.sv-europe.com/product/regular-expressions-ibm-spss-modeler/>

The free, enhanced, Metadata node at: <https://www.sv-europe.com/product/enhanced-metadata-node-for-ibm-spss-modeler/>

If you are new to IBM/SPSS Modeler we have an Intro Course at: <https://www.sv-europe.com/smart-vision-spss-courses/introduction-spss-modeler/>

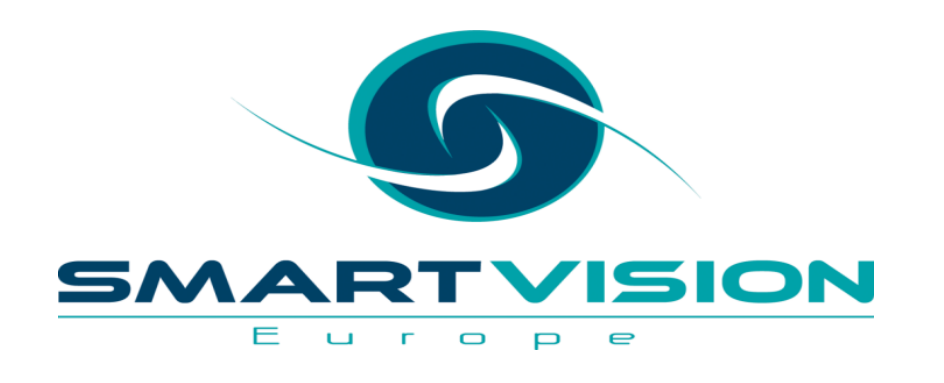

### Contact us:

+44 (0)207 786 3568 [info@sv-europe.com](mailto:info@sv-europe.com) Twitter: @sveurope  $\boldsymbol{\Theta}$  $\overline{\mathbf{b}}$ [Follow us on LinkedIn](http://www.linkedin.com/company/2884281?trk=tyah&trkInfo=tas:smart%20vision%20europe) [Sign up for our Newsletter](http://www.sv-europe.com/eu/newsletter)

# Thank you

www.sv-europe.com and a select international company